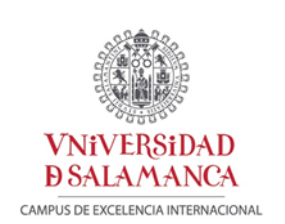

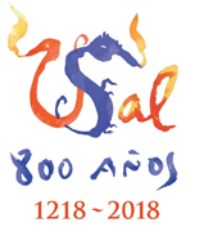

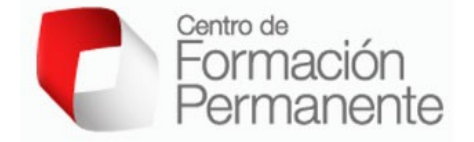

# **Informe final ID2017\_037**

## **Herramientas bioinformáticas web públicas para el**

## **estudio de alteraciones genéticas en tumores cerebrales**

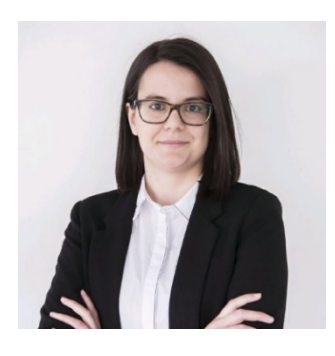

**Ester Gangoso Rodríguez** Scottish Center for Regenerative Medicine Edinburgh University, Scotland, U.K. Unidad de Investigación Consolidada JCyL013 USAL

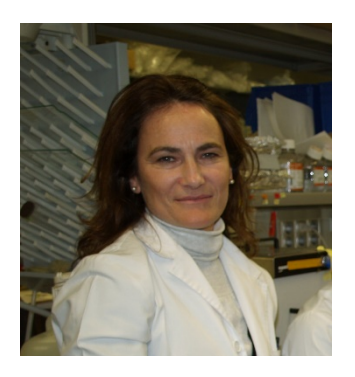

**Arantxa Tabernero Urbieta** Instituto de Neurociencias de Castilla y León Dpto. de Bioquímica y Biología Molecular Unidad de Investigación Consolidada JCyL013 USAL

### **Resumen**:

Es mucha y muy variada la información publicada sobre las alteraciones genéticas que dan lugar a la aparición de los Glioblastomas (los tumores cerebrales más frecuentes y fatales). Sin embargo, está muy dispersa y resulta de difícil acceso para no especialistas en el tema. Por ello, la utilización de un sistema sencillo y accesible facilitaría la consulta de toda esa información tanto a estudiantes interesados en Neuro-Oncología, como posiblemente a facultativos en formación, implicados en el tratamiento de los tumores cerebrales. Hasta la ejecución de este proyecto no se disponía de nada similar en la USAL, o en otras Universidades de nuestro entorno, por lo que la puesta en marcha de este proyecto significará un salto cualitativo.

El uso de plataformas web es algo cada vez más común, pero en este proyecto, vamos a descubrir al alumno nuevos recursos más específicos de la Neuro-Oncología. El estudiante, una vez familiarizado con el uso eficiente de los recursos que le proponemos, será capaz en el futuro de extrapolarlo a otros casos, trabajando de forma autónoma.

A lo largo de éste curso se han recopilado todos los materiales y la información necesaria y se han elaborado los recursos propuestos. Todo ello se ha incorporado a un nuevo curso en Studium, titulado: "Herramientas bioinformáticas web públicas para el estudio de alteraciones genéticas en tumores cerebrales" que se hará accesible a los estudiantes el próximo curso, en el primer cuatrimestre, que es cuando se imparte la asignatura de Master para la que se propuso su diseño.

#### **Elaboración del Cuestionario Inicial de Evaluación:**

Para calibrar el grado de conocimiento de los estudiantes al comienzo de la actividad hemos elaborado un cuestionario muy simple que no les lleva más de 5 min contestar y nos da una idea de cuál es el nivel que debe darse a las explicaciones para hacerlas más comprensibles y efectivas.

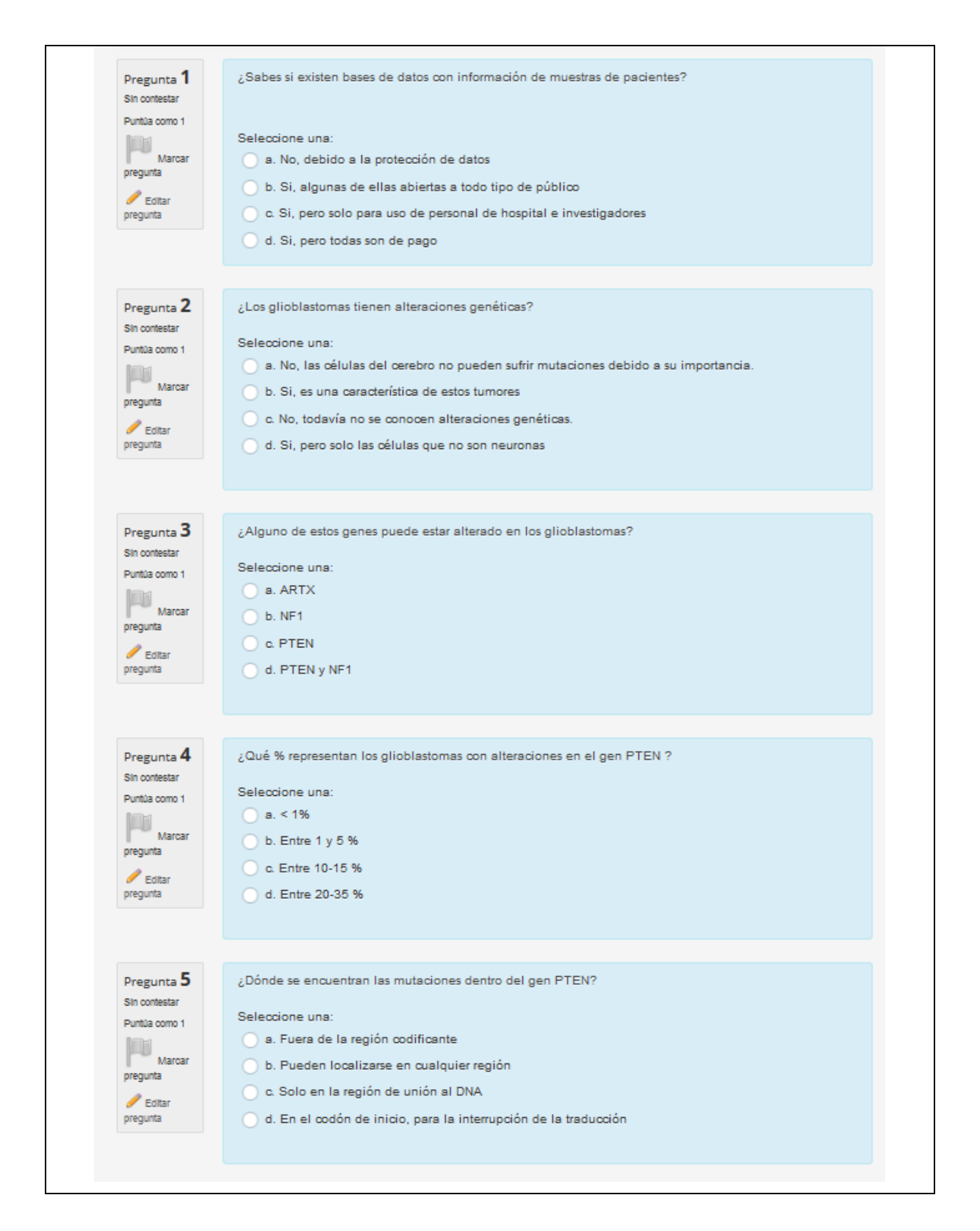

#### **Diseño del Curso en Studium:**

Se ha tratado de estructurar un curso de studium de forma muy sencilla y asequible, de manera que

se va a profundizar, paulatinamente, en el tema sin que suponga un esfuerzo excesivo para el estudiante.

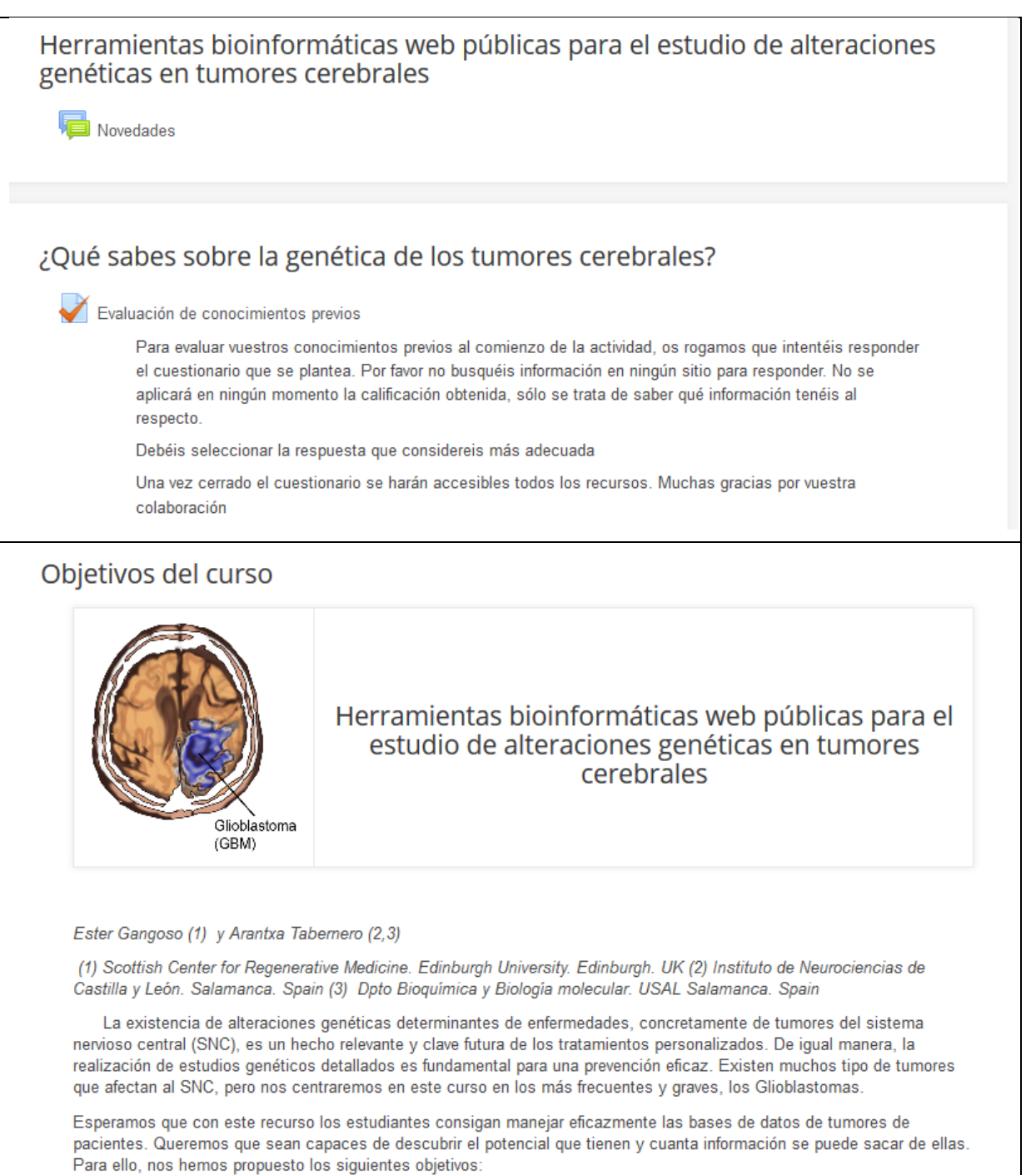

1) Familiarizarles con el uso de los portales web públicos más útiles que contienen bases de datos reales obtenidos de casos clínicos perfectamente referenciados.

2) Enseñarles a buscar y extraer, a partir de estos portales, toda la información referente tanto a los diferentes tipos de alteraciones presentes en los genes implicados en la aparición de glioblastomas como a los niveles de expresión de los mismos en las diferentes situaciones clínicas.

 $3)$ Entrenarles en el empleo de las herramientas bioinformáticas públicas más útiles para llevar a cabo lo expuesto en el objetivo 2.

Demostrarles que lo aprendido puede extrapolarse al estudio de cualquier otro tipo de tumor y cómo pueden llevarlo a cabo de forma autónoma en el futuro.

# Introduccion a la genética de los Glioblastomas

Los Glioblastomas, son los tumores cerebrales más comunes y con un peor pronóstico. En los últimos años se ha tratado de identificar cuáles son las alteraciones genéticas presentes en este tipo de tumores. En la figura 1 se recogen las más comunes. Los genes más alterados son EGFR, PDGFR, PTEN, TP53, CDKN2A y NF1. Pero no son los únicos y no todos están presentes en el mismo tumor. Por ello, la heterogeneidad de estos tumores tanto en el tipo de células que los componen como en las alteraciones genéticas presentes, hace que sea difícil encontrar nuevos tratamientos

Tener acceso a información genética de tumores de pacientes, hace que sea muy relevante a la hora de diseñar un estudio o una estrategia terapéutica. Por ello, en este ejercicio queremos que aprendáis a usar, de manera básica, la base de datos pública, cBioportal (perteneciente, entre otros, al Memorial Sloan Kettering Cancer Center, NY, USA) En ella se podrá obtener información sobre cómo varían las alteraciones genéticas analizadas en cada paciente individual. En este portal, podéis encontrar además bases de datos de muestras de pacientes de todos los tipos de cáncer.

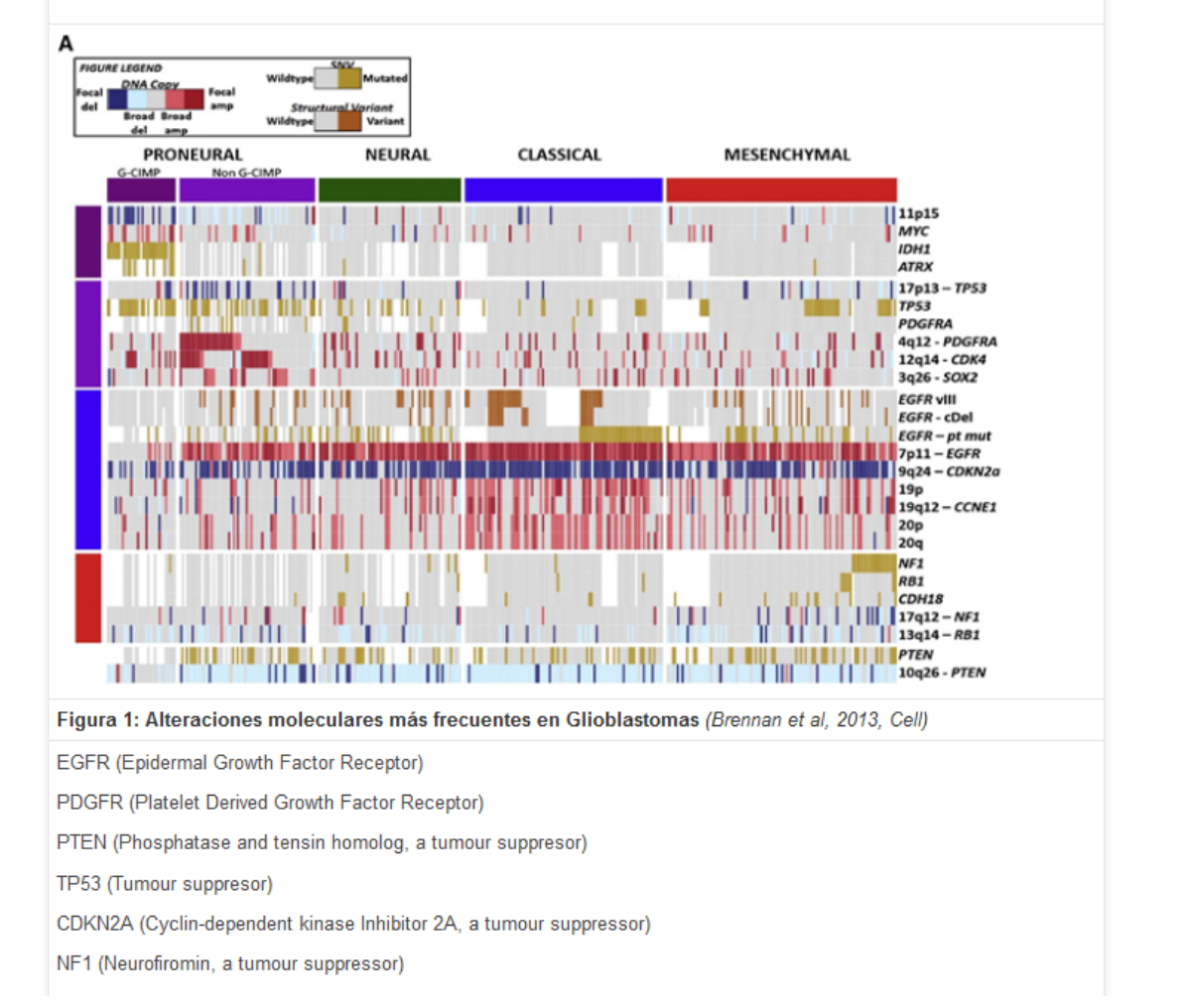

Tras la Introducción General y la enumeración de objetivos se procede a explicar la forma de adquirir la información y procesarla con la ayuda de los recursos WEB públicos. Para ello se ha elaborado un sencillo tutorial explicativo que les guiará paso a paso.

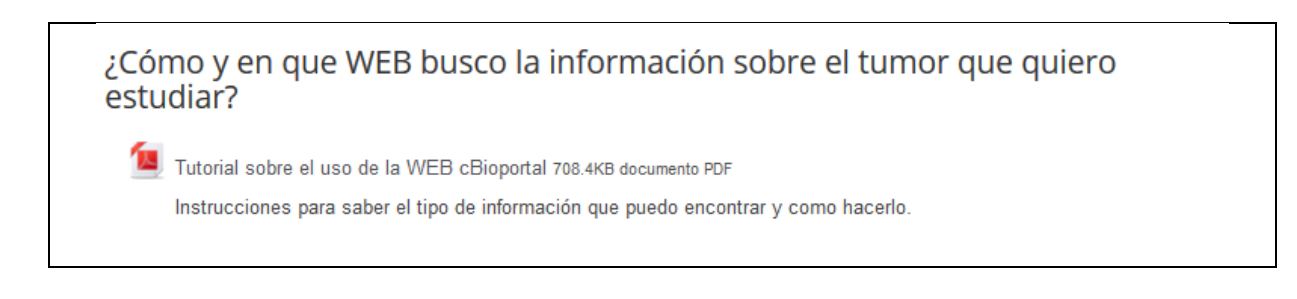

### **Tutorial sobre el uso de la WEB cBioPortal**

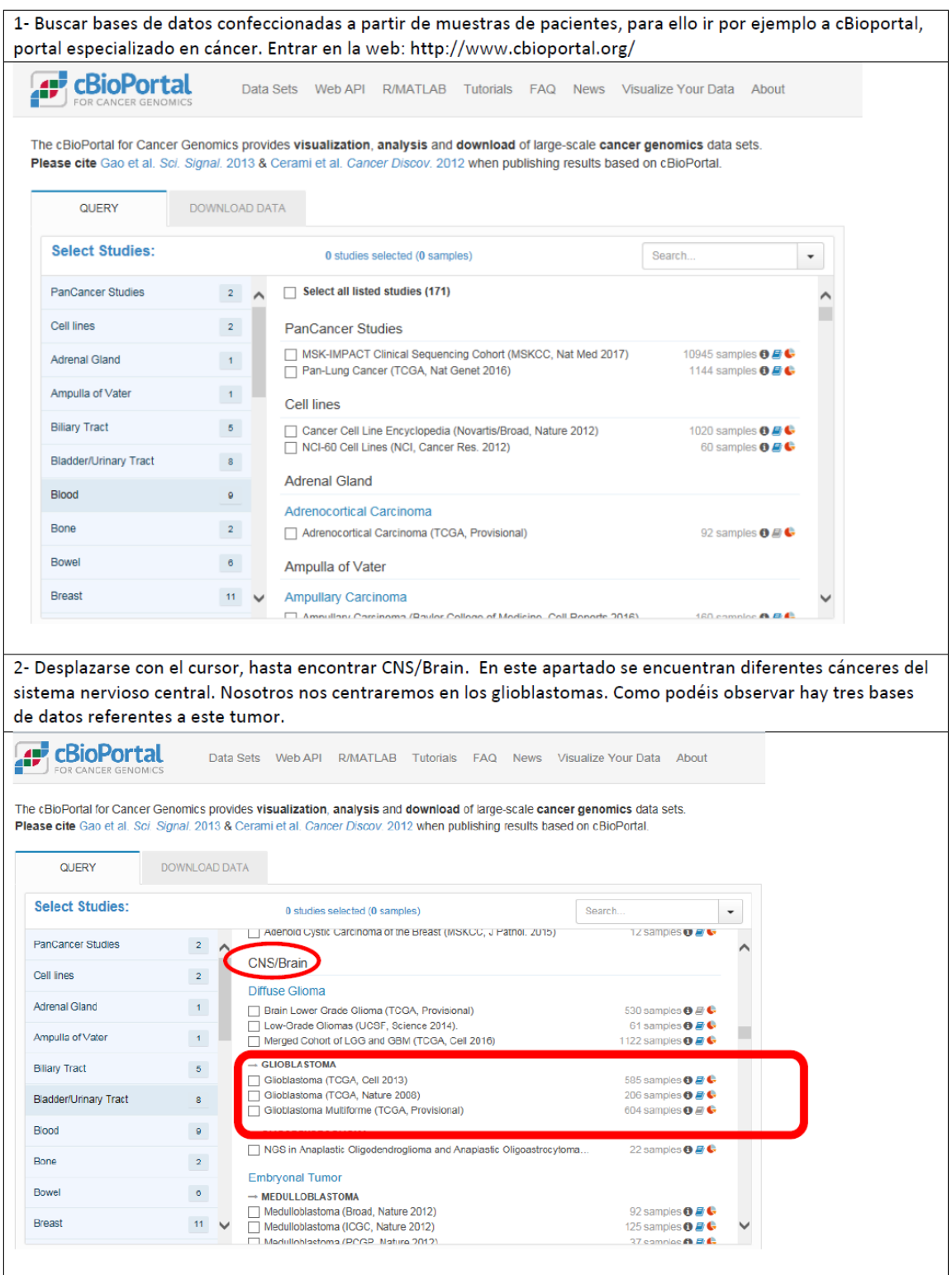

3- Seleccionar la primera opción Glioblastomas (TCGA, Cell 2013). Dejar las funciones que selecciona el programa por defecto en cuanto al perfil genómico. Ahora vamos a introducir uno de los genes más alterados en los gliobastomas, Pten. Hay que introducirlo en mayúsculas. Después seleccionar Submit Query.

Se pueden buscar varios genes a la vez, para tener más datos. Pero en este caso, para hacerlo más sencillo, lo haremos sólo con uno.

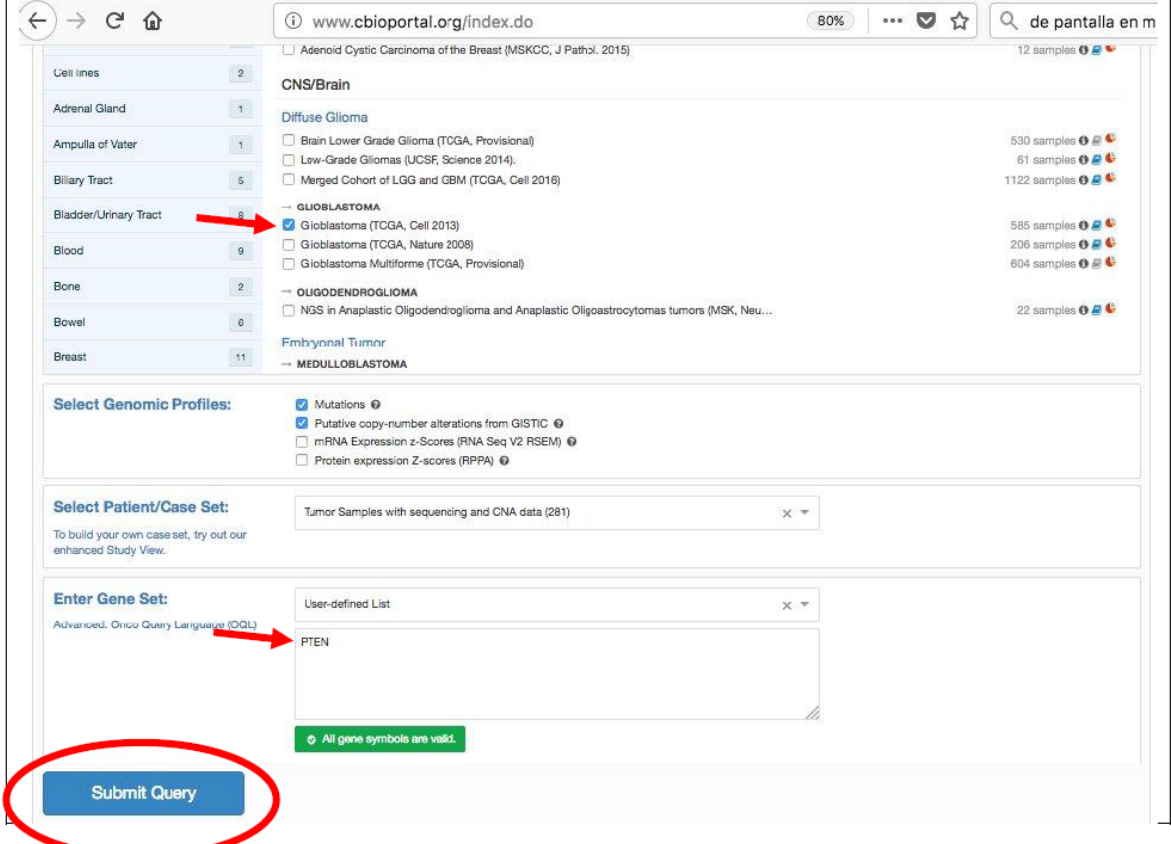

4- En la pestaña OncoPrint, podéis obtener información del tipo de alteraciones genéticas en las muestras de esta base de datos. Pten se encuentra alterado en el 31 % de las muestras (86/281). Cada rectángulo, representa una muestra. En la leyenda de colores, podéis ver qué tipo de alteraciones están presentes.

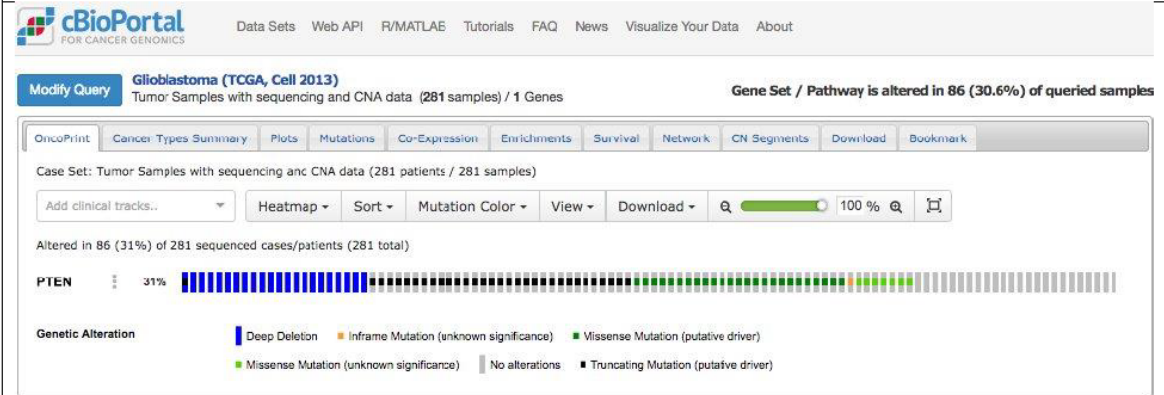

5- En la pestaña Mutations, podéis observar donde aparecen las mutaciones más frecuente. Como se puede comprobar, las mutaciones se encuentran distribuidas a lo largo del gen. A la derecha, resaltado en rojo, se describe el tipo de mutaciónes presente: Missense<sup>1</sup>, truncating<sup>2</sup>, inframe<sup>3</sup> or other.

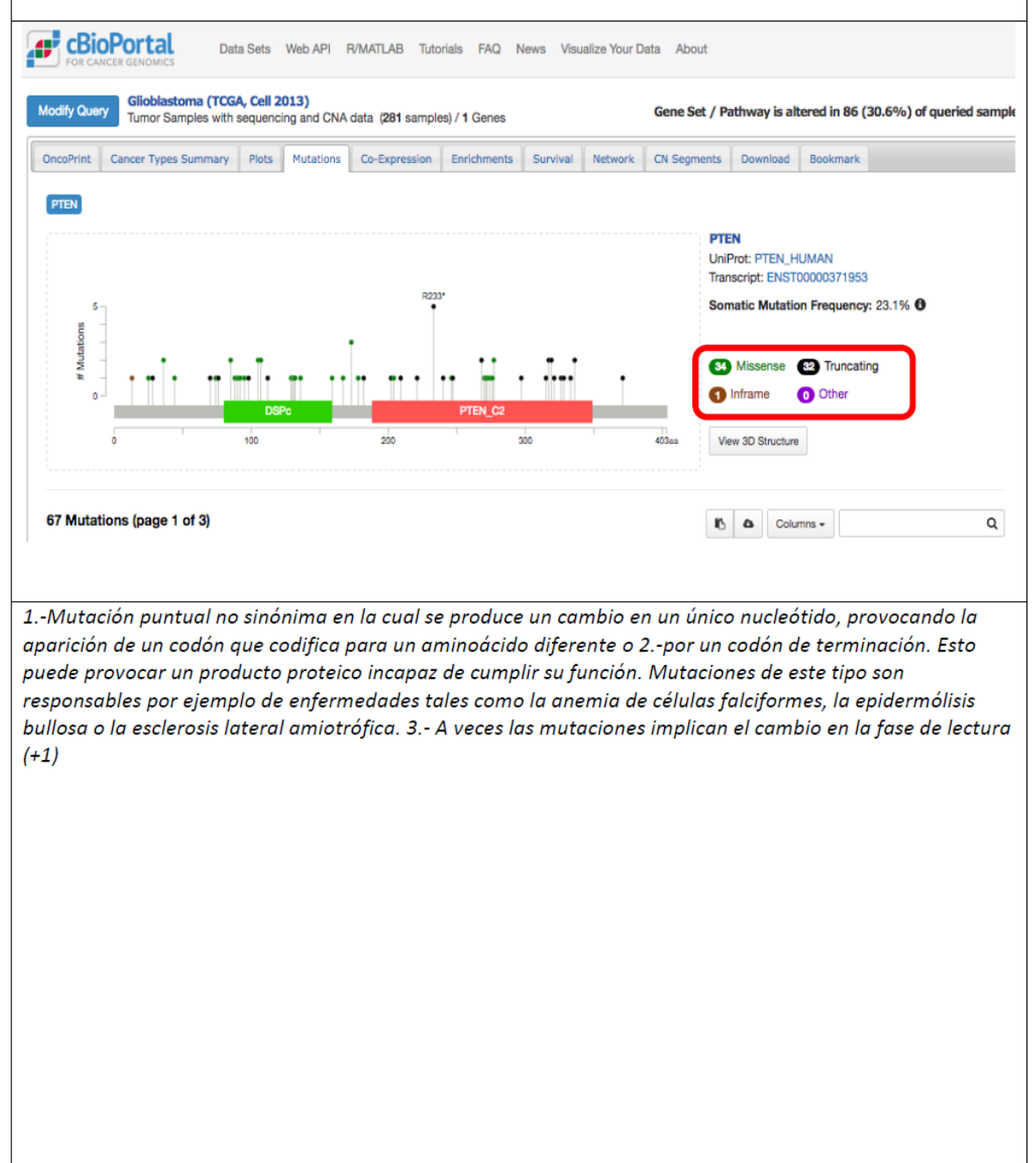

### **Evaluación de la actividad mediante Cuestionario Final**

De acuerdo con las observaciones realizadas a lo largo del desarrollo de las diferentes actividades, se elaborará un cuestionario final más complejo con el que se evaluarán las compentencias adquiridas. Posteriormente se pasará a los alumnos una encuesta configurable a través de Studium para que emitan su valoración del recurso y propongan mejoras.